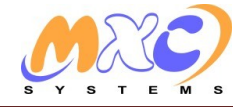

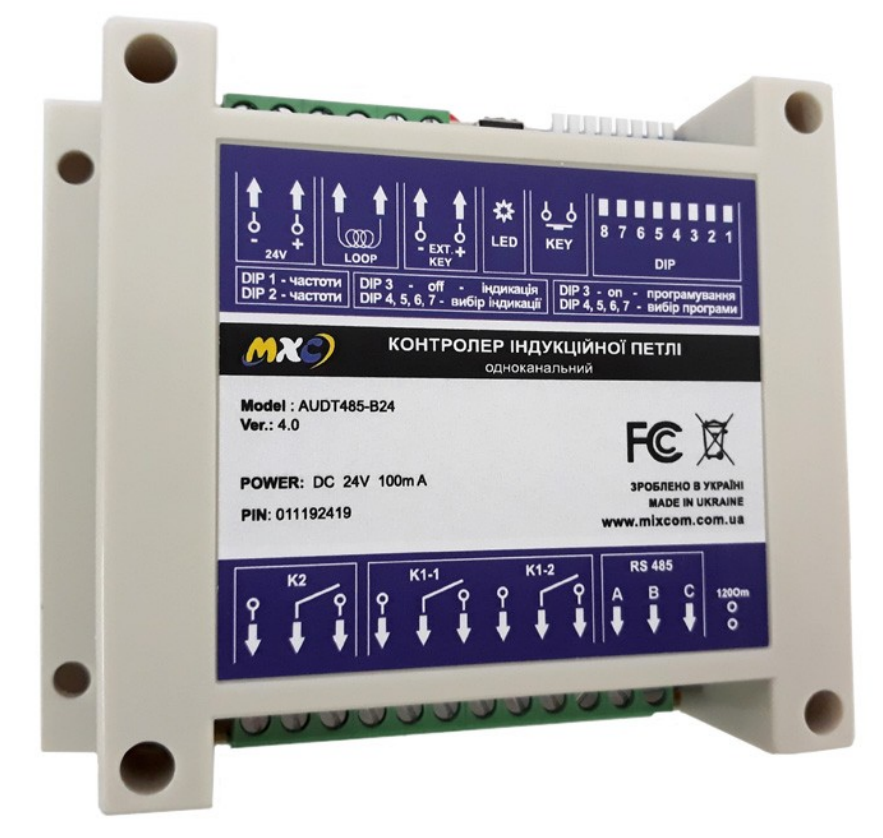

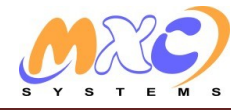

# Содержание

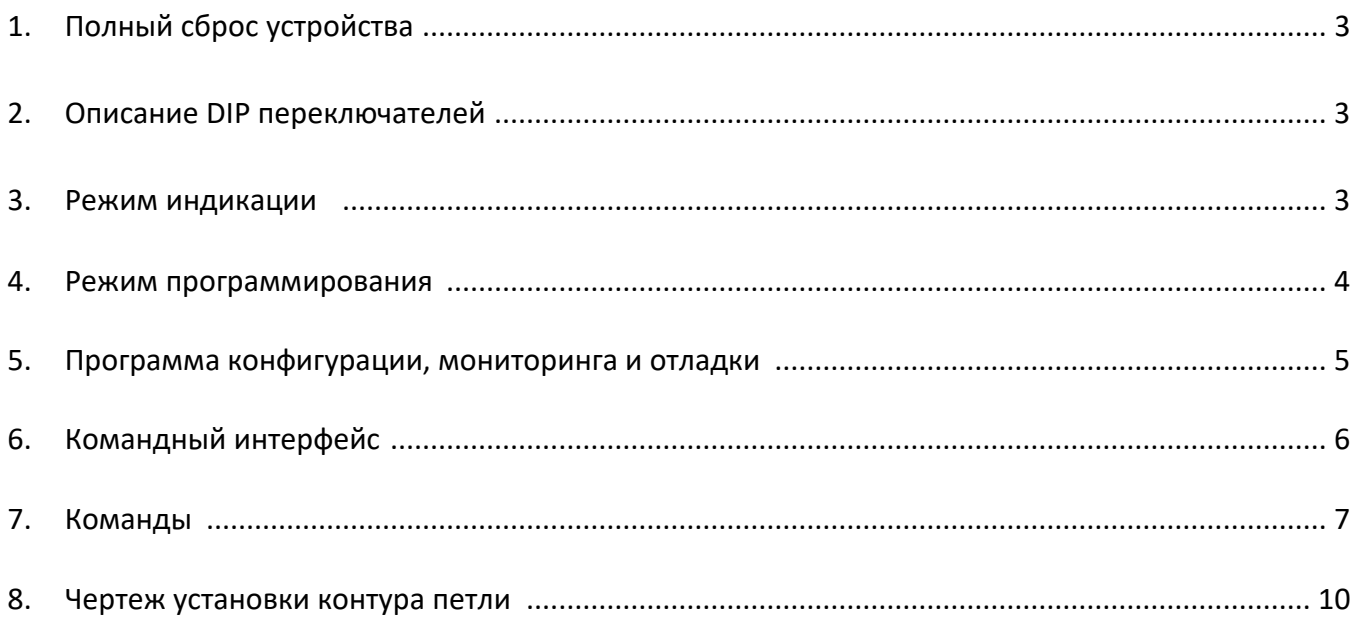

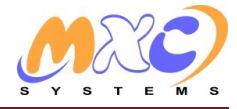

## **Полный сброс устройства**

Контроллер конфигурируется с помощью программы конфигурации по RS485 порту или с помощью DIP переключателей.

Полный сброс устройства: если при включении держать нажатой кнопку (или закоротить контакты 1 и 6 на разъеме возле процессора) от 5 до 10 секунд, - загорится светодиод и если отпустить кнопку - то в EEPROM запишется конфигурация по умолчанию.

Если держать дольше чем 10 секунд, то сброса не произойдет.

## **Описание DIP переключателей:**

**DIP переключатели** – положение (**1=on 0=off**)

### **DIP1 - 8 переключателей**

**1 2** - переключатели: изменение частоты генератора (для тонкой подстройки сложных, много-петельных датчиков)

- **0 0** максимальная частота
- **0 1** уменьшить частоту на 25%
- **1 0** уменьшить частоту на 25%
- **1 1** уменьшить частоту на 50%
- **3** переключатель:
	- **on** программирование
	- **off** режим индикации

### **DIP2 - 2 переключателя**

**DIP2** - изменение напряжения на генераторе (для тонкой подстройки сложных, много-петельных датчиков) (находится внутри корпуса.)

- **1 2** переключатели частоты петли (увеличение чувствительности)
- **0 0** «стандартный режим» (по умолчанию).
- $10 x + 40\%$
- **0 1** «+60%»
- **1 1** «максимум».

### **Режим индикации.**

**DIP1 «3»** – переключатель - **off**

### **4 5 6 7** - переключатели: выбор режима индикации

**0 0 0 0** светит светодиодом, когда сработала петля «есть машина» и не светит когда «нету машины» -

### **обычный режим индикации**

**1 1 0 0** нажать кнопку = промигать текущую разницу частот между опорной (калибровочной) и текущей (Гц)

**4 5 6 7** - переключатели: выбор режима индикации

**0 0 1 0** нажать кнопку = промигать текущую частоту петли (Гц)

**1 0 0 0** нажать кнопку = промигать уровень1 "срабатывание" (основной уровень) (Гц)

**0 1 0 0** нажать кнопку = промигать уровень2 "отпускание" (должен быть немного меньше чем

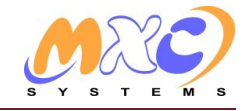

уровень1) (Гц)

**1010** нажать кнопку = промигать задержку срабатывания состояния "есть-машина" ("E1")  $(1=0.01$ сек, 100=1сек, ...)

0110 нажать кнопку = промигать задержку срабатывания состояния "нет-машины" ("H1")  $(1=0.01$ сек, 100=1сек, ...)

**1110** нажать кнопку = промигать уровень автоматической подстройки опорной частоты (Гц)

0001 нажать кнопку = промигать количество проехавших машин с момента включения или сброса

0011 нажать кнопку = промигать период записи "опорной" частоты в ЕЕРRОМ в минутах

0101 нажать кнопку = промигать разрешенную скорость корректировки опорной частоты в гц за 1 час

1001 нажать кнопку = промигать сколько раз в секунду идет замер частоты (1-100)

(1=самый чувствительный, точность +-1Гц; 100=самый быстрый, точность +-100Гц)

Допустимые значения (100/1,2,3,...): 100, 50, 33, 25, 20, 16, 14, 12, 11, 10, 9, 8, 7, 6, 5, 4, 3, 2, 1

1111 нажать кнопку = промигать температуру с термистора (не в градусах, смотри ниже формулу пересчета в градусы цельсия)

### Режим программирования

**DIP1** « $3$ » – переключатель - on

#### 4567 - переключатели: выбор режима программирования

0000 нажать кнопку = сброс в ноль "калибровка" опорной частоты на пустой петле - запоминает текущую частоту на петле как опорную

(также можно делать калибровку замыканием разъема внешней кнопки калибровки и не зависимо от состояния DIP)

1000 нажимаем кнопкой нужное кол-во раз = установка уровня1 "срабатывание" (минимальное значение=1) (Гц)

0100 нажимаем кнопкой нужное кол-во раз = установка уровня2 "отпускание" (минимальное значение=1)  $(\Gamma$ ц)

1010 нажимаем кнопкой нужное кол-во раз = установка задержки срабатывания состояния "есть-машина" ("E1") (1=0.01сек, 100=1сек, ...)

0110 нажимаем кнопкой нужное кол-во раз = установка задержки срабатывания состояния "нет-машины" ("Н1") (1=0.01сек, 100=1сек, ...)

1100 нажимаем кнопкой нужное кол-во раз = установка длительности импульса реле К2 (1 нажатие = 0.1 сек)

1110 нажимаем кнопкой нужное кол-во раз = установка уровня автоматической подстройки опорной частоты (Гц).

0011 нажимаем кнопкой нужное кол-во раз = установка периода записи опорной частоты в EEPROM в минутах (по умолчанию 180 = 3 часа).

0101 нажимаем кнопкой нужное кол-во раз = установка разрешенной скорости корректировки опорной частоты в гц за 1 час (по умолчанию 500).

1001 нажимаем кнопкой нужное кол-во раз = установка частоты замера частоты на петле (1-100) (1=самый чувствительный, точность +-1Гц; 100=самый быстрый, точность +-100Гц)

Допустимые значения (100/1,2,3,...): 100, 50, 33, 25, 20, 16, 14, 12, 11, 10, 9, 8, 7, 6, 5, 4, 3, 2, 1

### !!! Чтобы сохранить запрограммированные с помощью кнопки значения в EEPROM необходимо переключить DIP3 в положение «off» и если все в порядке, то светодиод мигнет длительным импульсом.

Можно переключить 4 или 5 или 6 или 7 переключатели в другое положение, чтобы не сохранять.

Если держать кнопку нажатой около 1 секунды, то введенное значение умножится на 10 и светодиод мигнет длительным импульсом.

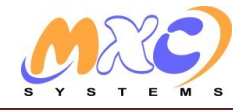

**DIP1 «8»** - переключатель

 **on** - даем импульс на реле - **К2** когда машина заехала на петлю. ("BOX" – версии) **off** - даем импульс на реле - **К2** когда машина съехала с петли. ("BOX" – версии)

В режиме индикации индикатор промигивает значения в таком порядке: Например: число «0» = 1 длинный число «1230» = 1 короткий, пауза, 2 коротких, пауза, 3 коротких, пауза, 1 длинный

длительность короткого мигания = 0.3 сек светит, 0.3 сек короткая пауза длительность длинного мигания = 1.2 сек светит длительность паузы = 1.2 сек не светит

#### **если не успели сосчитать - нажмите кнопку повторно.**

Реле К1 срабатывает когда есть машина на петле и выключается когда нет. Реле К2 подает импульс указанной длительности при наезде на петлю или съезде с нее (смотри DIP1.8).

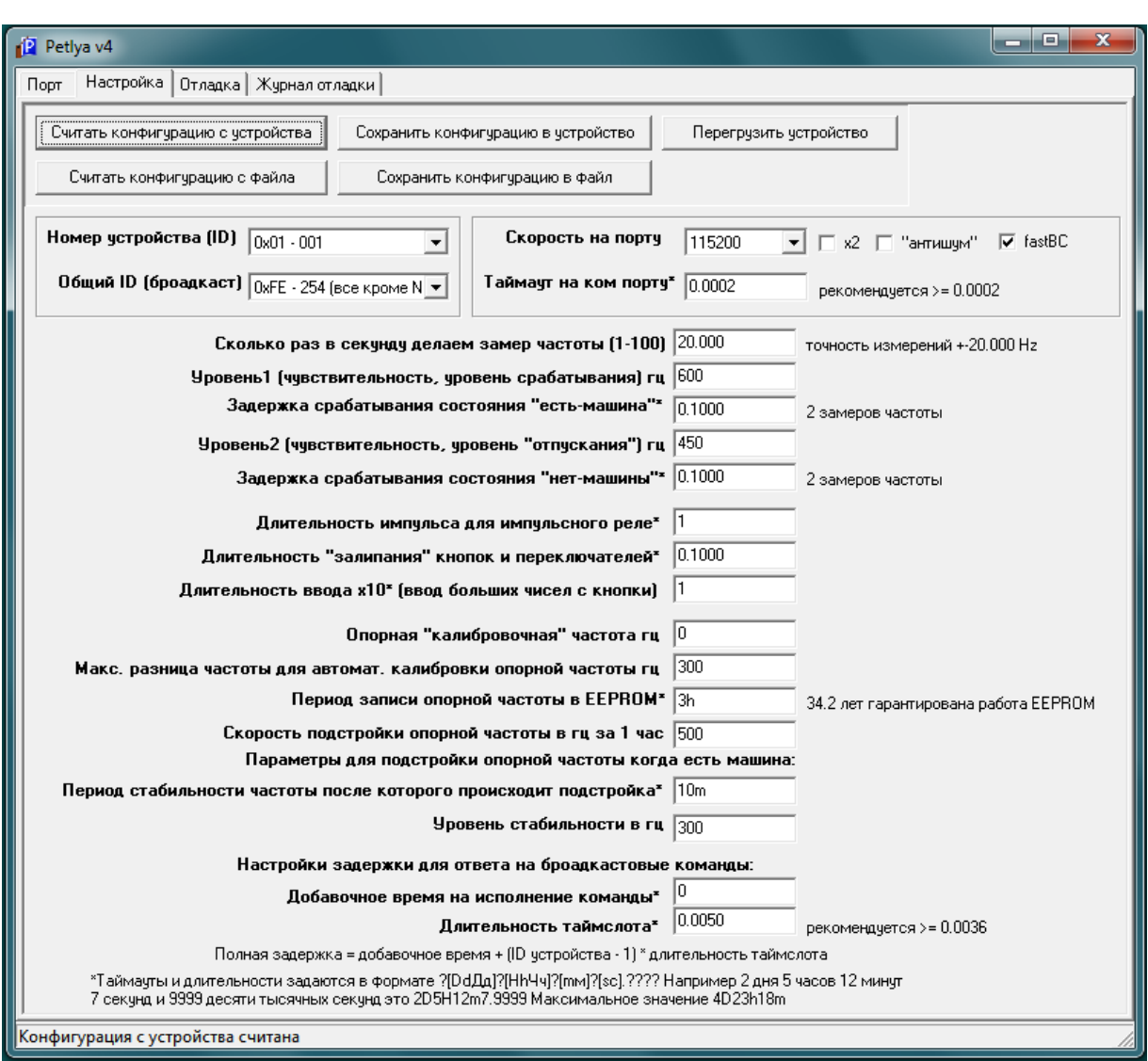

### **Программа конфигурации, мониторинга и отладки:**

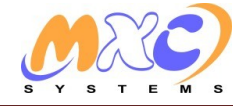

# **Командный интерфейс:**

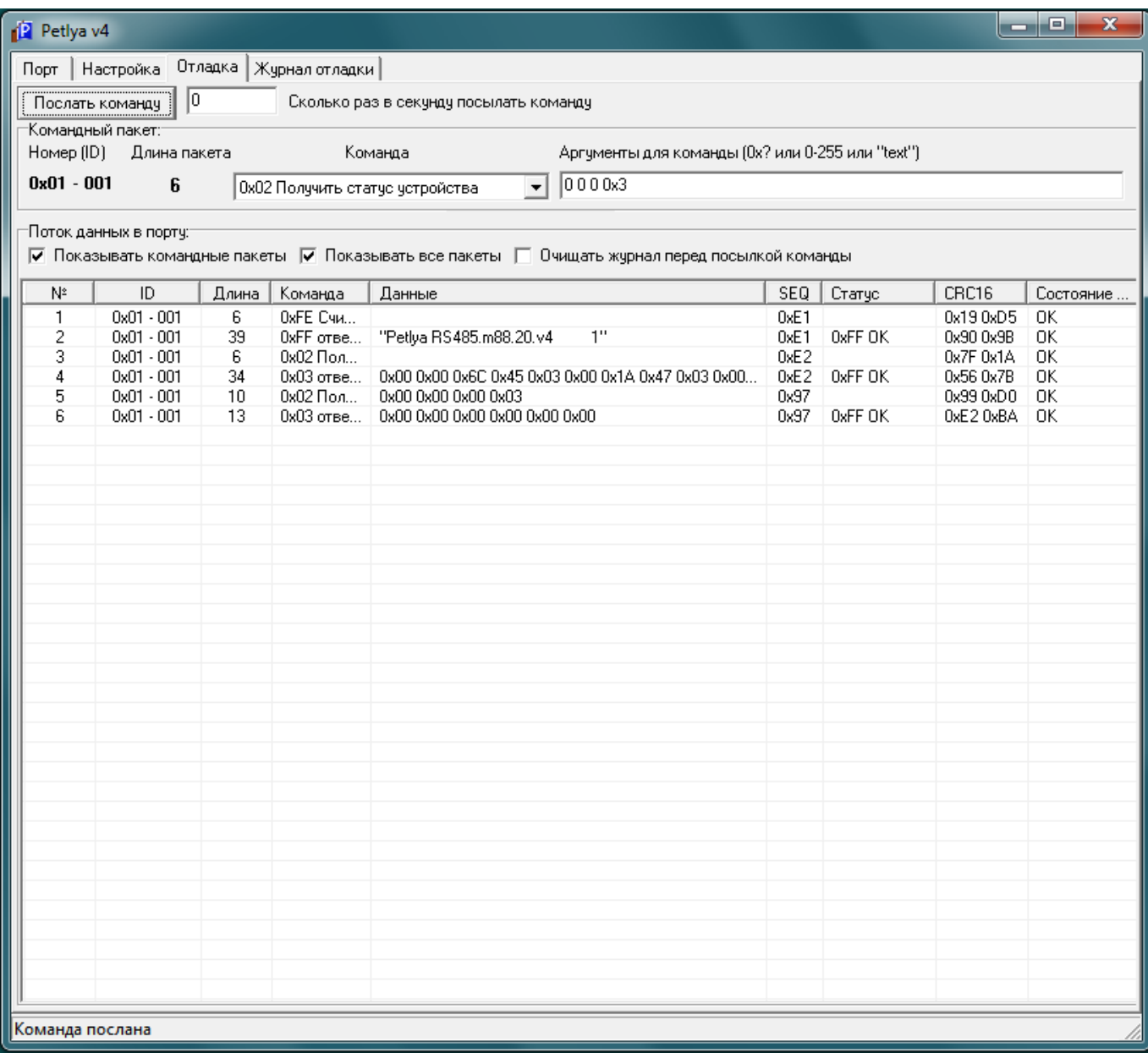

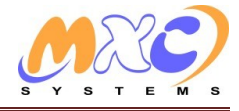

Мониторинг и анализ, позволяет мониторить одновременно множество датчиков "слушая" RS485 не мешая оборудованию, и писать все в файл для дальнейшего анализа.

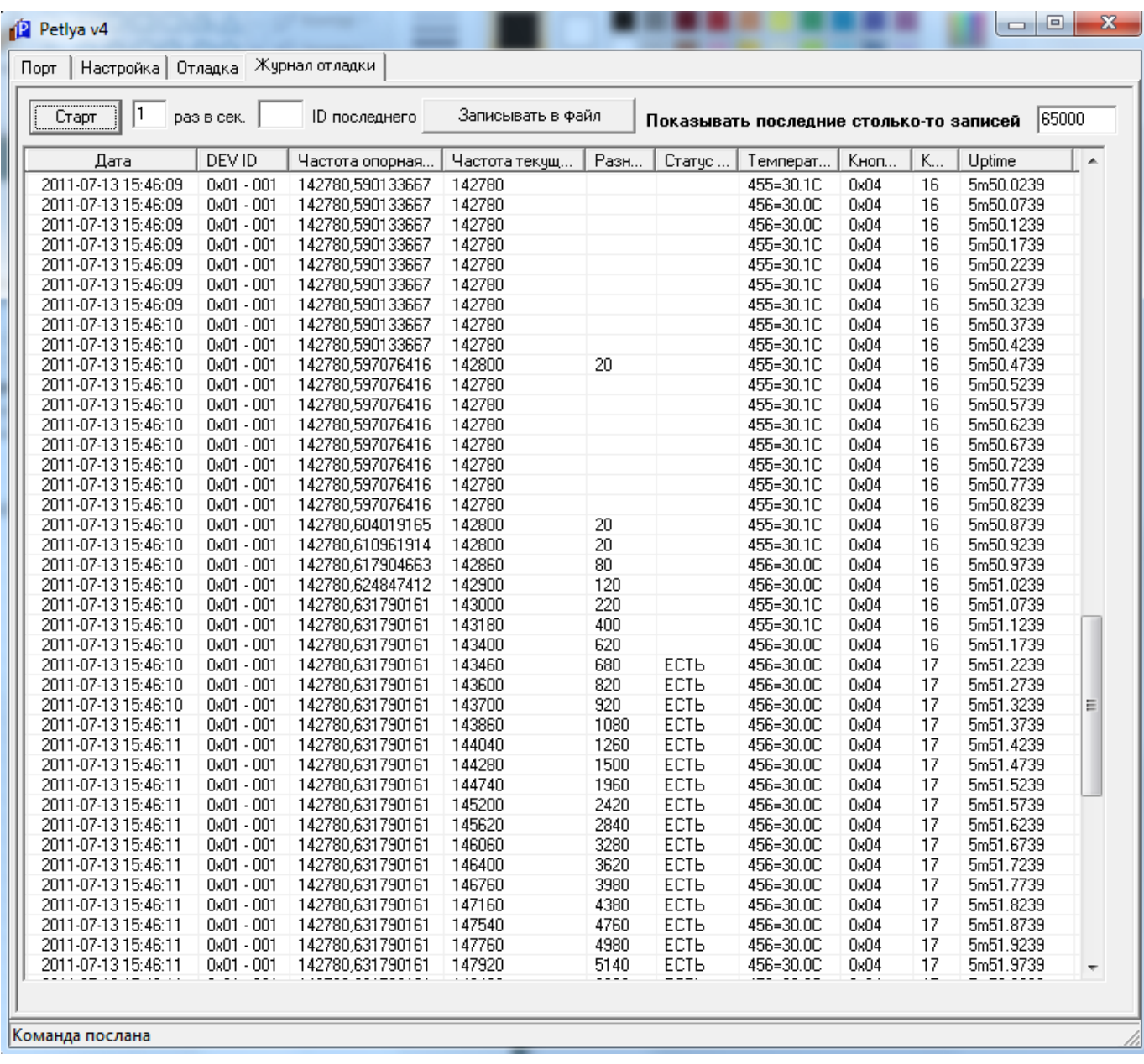

### **Команды:**

**Получить название устройства, тип, версию и серийный номер** CMD=0xFE ответ например: RET\_DATA="Petlya RS485.m88.20.v4 1"

**Сброс устройства (перезагрузка, на опорную частоту не влияет)** CMD=0x28

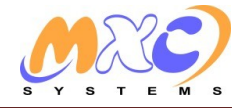

### Опрос состояния

 $CMD=0x02$   $DATA=$ **OTRAT** RET DATA= 1 байт - 0=нет машины. 1=есть машина 1 байт - состояние кнопки, внешней кнопки и DIP1 переключателей 3-8 4 байта - текущая частота в гц 4 байта - опорная частота в гц 2 байта - дробная часть опорной частоты в гц/0х10000 4 байта - количество срабатываний датчика с момента загрузки 2 байта - температура с термистора 4 байта - внутренний таймер 0.1мс 1 байт - 1=частота стабильна

4 байта - эталонная разница частоты от авто на начало стабильного периода (действителен только когда есть авто)

### Выборочный опрос сотояния

 $CMD=0x02$ 

 $DATA=$ 

- 2 байта резерв (битовое поле для массового опроса состояния устройств реле и датчики)
- 2 байта битовое поле что хотим получить в ответ (состояние датчика, первый байт, шлется всегда): 0х0001 - ответ слать не сразу а как только будет получена частота, служит для синхронного опроса,
- нужен для отладки
	- 0x0002 состояние кнопок и DIPoв
	- 0х0004 текущая частота
	- 0х0008 опорная частота
	- 0х0010 дробная часть опорной частоты
	- 0х0020 количество срабатываний
	- 0х0040 температура с термистора
	- 0x0080 таймер
	- 0х0100 стабильность частоты
	- 0х0200 эталонная разница

#### ответ

RET DATA=

1 байт - 0=нет машины, 1=есть машина (всегда шлется)

дальше все в зависимости от битового поля

### Чтение EEPROM

CMD=0x36 DATA=2 байта смещение, 1 байт длина (макс 32) RET DATA=считанные данные

### Запись EEPROM

CMD=0x34 DATA=2 байта смещение, 1-32 байта данные для записи

Временно сменить свой ID на случайный (1-253)

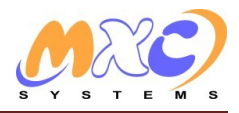

(до сброса или выключения, в EEPROM память не сохраняется). Применяется когда на одном порте есть несколько устройств с одинаковым ID, чтобы их временно разнести. Потом проводится поиск устройств и прописывается им другие ID. Потом сброс или выключение, и устройства будут иметь ID прописанный в ЕЕРКОМ.

CMD=0xFC опционально DATA=1 байт маска (randomID & маска)

Карта EEPROM (@ смещение, внутренний таймер = 0.1мс = 10000 раз в сек, при изменении некоторых параметров необходима перегрузка): // DEVID платы uchar EE DEVID @ 0 // броадкастовый адрес для плат (0xFF у Netronix) uchar EE\_DEVID\_BROADCAST @ 1  $1/x2$ #define RS BAUD X2 0x80000000 // алгоритм приема "чужих" пакетов // fast broadcast - алгоритм работает только вместе с RS\_RX\_ALGO2 означает что если мы в ожидании своего таймслота // и получили пакет от предыдущего устройства - то можно сразу отвечать, не ждать дальше #define RS\_RX\_FASTBC\_0x20000000 #define RS\_BAUD\_MASK\_0x1fffffff #define DEF\_BAUD (RS\_RX\_ALGO2 | RS\_RX\_FASTBC | 115200) // скорость на порту uint32 EE BAUD @  $2 = DEF$  BAUD

// таймаут чтения с rs485 uint32 EE\_USART\_read\_timeout @ 6 // период замера частоты (в 10ms) // 1-100 (1=100 раз в сек, 100=1 раз в сек) uchar EE\_T1\_PERIOD @ 10 // опорная частота uint32 EE FREQ0 @ 11 // уровень срабатывания (чувствительность) uint32 EE\_LEVEL1 @ 15 // уровень "отпускания" (чувствительность) uint32 EE LEVEL2 @ 19 // длительность импульсов на реле 1 сек uint32 EE RELAYS IMPULSE @ 23 // таймаут на залипание кнопок и дипов uint32 EE KEYS timeout @ 27 // таймаут для перехода в 0 uint32 EE LT0 @ 31 // таймаут для перехода в 1 uint32 EE LT1 @ 35 // уровень автокоррекции опорной частоты ("авто-калибровка") uint32 EE AUTO LEVEL @ 39 // частота записи FREQ0 в EEPROM uint32 EE FREQ0 SAVE timeout @ 43 // уровень разрешенной корректировки опорной частоты в гц в час uint16 EE FREQ0 DRIFT HZ1HOUR @ 47 // таймаут ввода х10 с кнопки

uint32 EE\_FREQ\_STAB @ 61

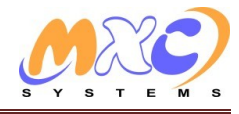

uint32 EE\_X10\_timeout @ 49 // таймаут на таймслот на ответ при броадкасте uint32 EE\_BROADCAST\_timeslot @ 53 // добавочное время для броадкаста uint16 EE\_BROADCAST\_ADD\_timeslot @ 55 // период "стабильности" через какой начинаем подстройку опорной частоты когда машина столько стоит на петле uint32 EE\_MIN\_MAX\_STAB\_PERIOD @ 57 // уровень при колебании текущей частоты не больше чем на это значение мы считаем что частота стабильна

 $1,00 - 3,00$  M Общая длина контура (количество витков) зависит от размера петли: Контур индукционной петли 1,0 M x 2,0 M - 4-6 витков. 3,0 M x 3,0 M  $\overline{a}$ 3-4 витка. Для намотки контура используется провод многожильный 1,5  $2,00 - 4,00$  M Не больше 60 мм. Длина не более 8,0 м AUDT Контроллер индукционной петли Вариант контура петли для контроля Схема намотки провода петли для контроля автомобиля с прицепом. автомобиля с прицепом. ---------Длина не более 5,0 м AUDT AUDT Контроллер индукционной петли Контроллер индукционной петли

### **Чертеж установки контура петли:**